## How to stop sharing data with GLOBE the "Old Way" (Email Data Entry)

Last Revised 9/1/24

## If you've been using the "old" way to send data to GLOBE, you can switch to the "new" way following these steps. What are the advantages?

- 1) The "new" way should be supported for an extended period of time. We don't know how long Davis will support the "old" way, but they are no longer supporting it with newer devices.
- 2) The "new" way guarantees data is retrieved every 15 minutes the GLOBE standard.
- 3) Data is retrieved in near real-time, so your data appears on GLOBE sooner than the once daily update used in the "old" method.

## How to modify your station to use the "new" way of reporting to GLOBE.

First, be sure to set things up the "new" way using the steps defined in this document.

https://www.globe.gov/documents/10157/100517916/Sharing+Davis+Weather+Station+Data+with+GLOBE.pdf/853cba32-b530-3c19-724b-6eb0d3de87b6?t=1672171232884

Since you already have a GLOBE Davis site reporting to GLOBE, you can edit your existing atmosphere site to enter the DeviceID as described in the document – you do not need to create a new site.

Once data is flowing it is important to stop sharing via the "old way", or we will be receiving duplicate data, and errors are likely.

## How to modify your station to stop sending data the "Old Way" (EMDE)

1) Go to Weatherlink.com and verify you are sharing the new way by clicking on "Share" and confirming the GLOBE-Davis Data Collection is listed under your list of Shares:

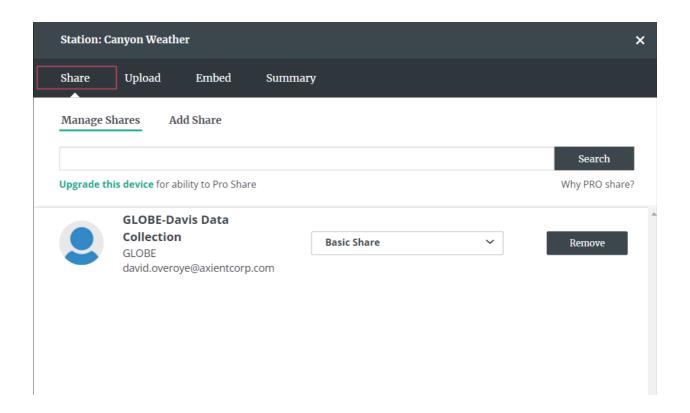

2) Click the "Upload" tab and remove the GLOBE sharing option. This will stop data from being sent to GLOBE via the "old" way.

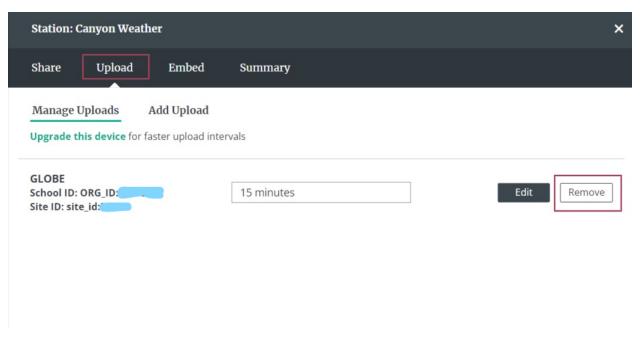